# **SPREADSHEET**

# **Il sottomenu Dati nel Lotus 123 release 3**

*dì Francesco Petronì*

*Nello scorso numero abbiamo presentato la prova del Lotus 123 Release* 3, *nella quale abbiamo, al solito, descritto le principali funzionalità del prodotto, soffermandoci soprattutto sulle novità rispetto alle precedenti versIonI.*

*In questo numero approfondiremo un tema specifico legato a quel particolare utilizzo del!' 123 che* è *la gestione di archivi. In questo settore, grosso modo identificabile con il sottomenu Dati, infatti,* si *possono ritrovare le principali* e *più sofisticate novità della nuova release. AI punto che l'attività di gestione archivi diventa, nella nuova versione del classico* 123, e *per una serie di motivi che descriveremo tra breve, un vero punto di forza*

I motivi che danno nuovo impulso alle attività di tipo DBMS dell' 123 sono riferibili innanzitutto al grosso volume di dati che può gestire il foglio, ora in grado, con il DOS Extender, di vedere tutta la memoria presente sulle macchine 286 e 386.

Non si può utilizzare sulle vecchie macchine (8088 e 8086) ma in compenso, caricato sulle nuove, l'123R3 può vedere una memoria massima, direttamente indirizzabile, di 16 megabyte (se presente sulla macchina). E questo allarga di una percentuale di circa il 2000 per 100 i limiti di «occupabilità» del foglio.

L'altra caratteristica che favorirà l'utilizzo dell' 123 per attività di tipo DBMS è la tridimensionalità.

Il fatto di poter lavorare su più fogli, che non debbono necessariamente essere strutturalmente uguali, permette di organizzare al meglio il lavoro, suddividendo i vari elementi che lo compongono su più fogli, ognuno dei quali può così essere destinato ad una sola specifica funzione.

Una problematica DBMS necessita infatti di numerose strutture.

lnnanzitutto l'archivio vero e proprio, che deve risiedere una zona del tabellone, e che, nel caso di lavoro su più fogli, è bene che ne abbia un tutto per sé. Le altre strutture sono quelle destinate all'acquisizione dei dati, alla loro validazione, alla definizione dei criteri di ricerca, ecc.

Tutta la parte lnquiry quindi, sia quello istituzionale sia quello estemporaneo, può risiedere su fogli dedicati nei quali si possono inserire sia le Zone Condizioni che le Zone Emissione.

Inoltre con la possibilità di caricare in memoria contemporaneamente più di un file, ognuno dei quali si può sviluppare su più fogli, è comunque possibile raggiungere un'organizzazione ottimale, caricando e scaricando strutture a seconda delle necessità.

Infine con il Link, su file in memoria

oppure su file su disco, c'è l'ulteriore vantaggio di poter decidere cosa portare in RAM e cosa lasciare su disco. Ad esempio una tabella statica che serve per consultazione può essere lasciata sul disco, e sarà l' 123 che in sede di ricalcolo si occuperà di «andare a leggere» i dati che gli servono.

Superato quindi, e di un bel po', il limite della memoria e prescindendo dalle problematiche prestazionali, che lavorando «tutto in memoria» e su macchine delle ultime generazioni, in generale non si sentono più di tanto, il limite più vincolante diventa paradossalmente quello del numero di righe del foglio, che è rimasto fermo a 8192 (vi ricordate le 256 del primo Visicalc?).

Questo vuoi dire che, a meno di strutture organizzative, non si possono gestire archivi con più di 8192 record. Anche se i nuovi limiti della RAM consentirebbero facilmente di caricarli e di gestirli. Ad esempio, ipotizzando un monoarchivio con una struttura lunga un centinaio di caratteri e una macchina con una RAM di 4 mega, si potrebbero caricare circa 30.000 record.

#### *Premessa per i neofiti*

L'utilizzo del foglio elettronico risulta intuitivo come foglio di calcolo, tanto è vero che lo spreadsheet è nato proprio come foglio di calcolo. È altrettanto intuitivo che nelle celle del tabellone si possono inserire dei dati organizzati per righe (record) e per colonne (campi) e che ogni campo può avere in cima una sua intestazione (nome del campo).

Per poter trattare questa tabella di dati come un archivio e quindi per poter su di questa eseguire delle operazioni di ricerca, di raggruppamento, occorre eseguire dei passi intermedi, che questa volta non sono altrettanto intuitivi.

L'archivio (o come vedremo gli archivi) va definito come Zona Origine. Occorre poi definire altre due zone, la Zona Condizioni e la Zona Emissione, che

PRONTO

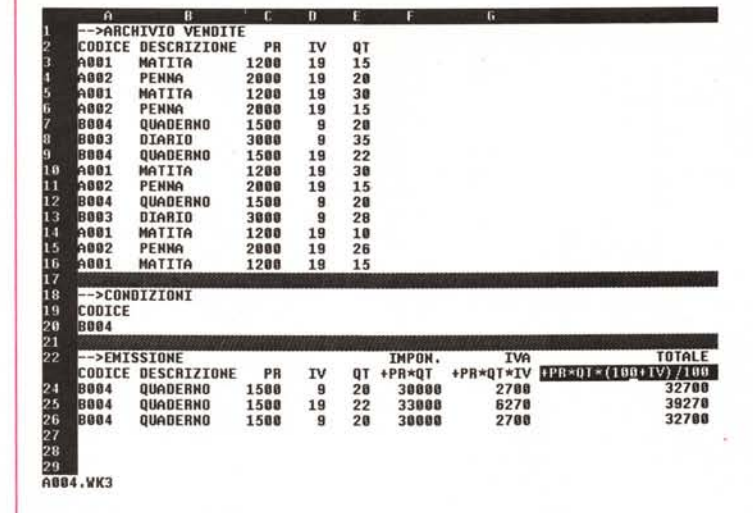

 $A: H23:$  (T)  $[L20]$  **+PR\*QT\*** (100+IV) /100

*Figura* l .*Caso su un solo archivio - Campi calcolati. In questo primo* <sup>e</sup> *più semplice esempio di utilizzo dell'123 release* 3 *nella gestione di dati, vediamo un classico archivio Vendite, che comprende però solo dati elementari. L'archivio va definito come Zona Origine. Utilizziamo poi una ridotta Zona Condizioni, che contiene un solo campo,* e *la Zona Emissione, che contiene le stesse intestazioni della Zona Origine, più alcune intestazioni con campi calcolati. I calcoli vengono eseguiti lanciando la istruzione di estrazione, DA T1/BASE..DA TlfrUTTI.*

| $\overline{a}$    | $\overline{\mathbf{B}}$                          | c                      | D                        | Έ          |                                           | 6              | H                |
|-------------------|--------------------------------------------------|------------------------|--------------------------|------------|-------------------------------------------|----------------|------------------|
|                   | -->ARCHIVIO VENDITE<br><b>CODICE DESCRIZIONE</b> |                        |                          |            |                                           |                |                  |
| A881              | MATITA                                           | <b>PREZZO</b><br>1.200 | IVA<br>19%               | <b>QTA</b> | <b>IMPNET</b>                             | <b>IMPIVA</b>  | <b>IMPTOT</b>    |
| <b>ABB2</b>       | PENNA                                            | 2.000                  | 19%                      | 15<br>20   | 18.000                                    | 3.428<br>7.688 | 21.420<br>47.600 |
| A881              | MATITA                                           | 1.288                  | 19%                      | 30         | 48.888<br>36,000                          | 6.848          | 42.848           |
| <b>ABB2</b>       | PENNA                                            | 2.000                  | 19%                      | 15         | 30.000                                    | 5.788          | 35.700           |
| 8004              | <b>QUADERNO</b>                                  | 1.588                  | 9%                       | 20         | 38,888                                    | 2,788          | 32.788           |
| 8003              | <b>DIARIO</b>                                    | 3.888                  | 9%                       | 35         | 185.000                                   | 9.458          | 114.458          |
| 8884              | QUADERNO                                         | 1.500                  | 19%                      | 22         | 33.000                                    | 6.278          | 39,278           |
| 18<br>1981        | MATITA                                           | 1.280                  | 19%                      | 30         | 36.000                                    | 6.848          | 42.848           |
| <b>ABB2</b>       | <b>PENNA</b>                                     | 2.000                  | 19%                      | 15         | 38.000                                    | 5.700          | 35.780           |
| 12<br>8004        | QUADERNO                                         | 1.588                  | 9%                       | 20         | 38.888                                    | 2.788          | 32.700           |
| 13<br><b>B883</b> | <b>DIARIO</b>                                    | 3.808                  | 9%                       | 28         | 84.880                                    | 7.568          | 91.560           |
| 14<br>A801        | MATITA                                           | 1.288                  | 19%                      | 18         | 12.000                                    | 2.288          | 14.288           |
| 15<br>6882        | PENNA                                            | 2.000                  | 19%                      | 26         | 52.000                                    | 9.880          | 61.880           |
| 16<br>A881        | MATITA                                           | 1.200                  | 19%                      | 15         | 18.000                                    | 3.428          | 21.428           |
| $\overline{17}$   |                                                  |                        |                          |            |                                           |                |                  |
| 18                | $- CDNDIZIONI$                                   |                        | $\rightarrow$ >EMISSIONE |            |                                           |                |                  |
| CODICE            |                                                  |                        | <b>CODICE@SONNA</b>      |            | <b>MSULLIFICILL CSONNA (IN CSONNA (IN</b> |                |                  |
| 20                |                                                  |                        | A881                     | 188        | 120,000                                   | 22,888         | 142.800          |
| 21                |                                                  |                        | A802                     | 76         | 152,000                                   | 28.880         | 180.880          |
| 22                |                                                  |                        | 8003                     | 63         | 189.000                                   | 17.818         | 286.010          |
| 23                |                                                  |                        | 8884                     | 62         | 93.000                                    | 11.678         | 104.670          |
| 24                |                                                  |                        |                          |            |                                           |                |                  |
| 25                |                                                  |                        |                          |            |                                           |                |                  |
| 26<br>27          |                                                  |                        |                          |            |                                           |                |                  |
|                   |                                                  |                        |                          |            |                                           |                |                  |
|                   |                                                  |                        |                          |            |                                           |                |                  |
|                   |                                                  |                        |                          |            |                                           |                |                  |
| A884.WK3          |                                                  |                        |                          |            |                                           |                |                  |

*Figura* 2 - *Caso su un solo archivio· Campi di sommarizzazione.* Se *le formule di calcolo poste nella Zona Emissione sono solo di tipo statistico (@Somma, @Media, ecc.) l'operazione di estrazione esegue una totalizzazione rispetto ad un campo di raggruppamento, che va messo come primo campo della Zona di Emissione. Va detto anche che in numerose operazioni di estrazione, ad esempio in questa che genera un raggruppamento, viene prodotto anche un ordinamento dei dati in uscita.*

debbono avere, come intestazione, gli stessi nomi dei campi (solo quelli) che interessano utilizzati nella Zona Origine.

Anche se non obbligatorio è a questo punto molto comodo dare dei nomi a tutte le zone utilizzate in modo da poterle facilmente specificare via via che occorre (il comando è il solito Zona Nomi Crea).

Create le tre zone, la prima con i dati e le altre due solo con le intestazioni, occorre attivare il comando DATI BASE- \_DATI, e occorre «rispondere» ai primi tre sottocomandi che «chiedono» quale sia la Zona Origine (quella con i dati), quale sia la Zona Condizioni (quella in cui si immettono i criteri attraverso i quali filtrare i dati) e quale sia la Zona Emissione, che serve quando si eseguano operazioni con estrazione di dati.

Tutte le funzionalità e tutti i comandi di Data Base richiedono l'esecuzione di queste operazioni preliminari.

#### *Di cosa parleremo* **e** *perché*

Per dare all'articolo il solito aspetto pratico suddivideremo la trattazione in una serie di piccoli esercizi facilmente schematizzabili:

*- Archivio unico*

Zona Estrazione con campi calcolati - Zona Estrazione con campi somma-

rizzati

#### *- Archivio doppio*

Zona Condizioni con «formula di combinazione»

- Zona Emissione con dati calcolati dai due archivi

# *- Archivio Multiplo*

- Sviluppo su più fogli

- Soluzione con formule su vari archivi - Soluzione con formule solo in emissione

#### *Dati tabella*

Nuove possibilità del comando

- Esempi di utilizzazione
- *Macra*

Nuove funzioni per gestire un Data Base (cenni).

Data la differente finalità delle varie esemplificazioni non utilizzeremo sempre gli stessi archivi ma li adatteremo via via alle varie necessità. Inoltre analizzeremo solo le funzioni di manipolazione dati e non quelle che permettono di intervenire sugli archivi per inserire record o per aggiornarli.

Non c'è spazio per affrontare anche queste problematiche che probabilmente svilupperemo in un altro articolo.

Un'altra premessa riguarda il fatto che poiché è impossibile fare un unico esercizio comprensivo che abbracci tutte le tematiche, siamo costretti a trattare un argomento alla volta, lasciando alla fantasia dei lettori il compito di immaginare applicazioni, più complesse di quanto si riesca a descrivere in un articolo, in cui mettere insieme i vari «pezzetti». I vari esercizi infine sono presentati attraverso «hardcopy» del video e quindi l'organizzazione degli stessi è stata in taluni casi condizionata da questa decisione, che ha ovviamente il vantaggio di permettere di «vedere tutto» in un'unica immagine. La riproduzione di un hardcopy inoltre risulta più leggibile della riproduzione di una foto.

#### *Un caso semplice con un solo archivio*

Nel vecchio Lotus 123, versione 2.01, le funzionalità di DATI BASE\_DATI pote-

| $\overline{B}$<br>n | с<br>D              | Ē                          | G                   | π                            | 1              |
|---------------------|---------------------|----------------------------|---------------------|------------------------------|----------------|
|                     | -->ARCHIVIO VENDITE |                            | -->TABELLA ARTICOLI |                              |                |
| CODICE              | <b>OT</b><br>DATA   | ACOD                       | DESCR               | <b>PREZZO</b><br><b>IVA</b>  |                |
| A881                | 15                  | A801                       | MATITA              | 1000                         | 19             |
| A882                | 20                  | A882                       | PENNA               | 2888                         | 19             |
| A881                | 30                  | 8003                       | QUADERNO            | 1588                         | 9              |
| A802                | 15                  | <b>B984</b>                | DIARIO              | 3000                         | $\overline{9}$ |
| <b>B884</b>         | 28                  |                            |                     |                              |                |
| <b>B883</b>         | 35                  |                            |                     | <b>1 ARCHIVIO ARTICOLI</b>   |                |
| <b>B884</b>         | 22                  |                            |                     |                              |                |
| A881                | 30                  | <b>+- ARCHIVIO VENDITE</b> |                     |                              |                |
| A882                | 15                  |                            |                     |                              |                |
| <b>B984</b>         | 20                  |                            |                     |                              |                |
| <b>B003</b>         | 28                  | ACOD                       |                     | $\leftarrow$ ZONA CONDIZIONI |                |
| A881                | 18                  | +ACOD-CODICE               |                     |                              |                |
| A882                | 26                  |                            |                     |                              |                |
| A801                | 15                  |                            |                     |                              |                |
|                     |                     |                            |                     | <b>4 ZONA EMISSIONE</b>      |                |
| CODICE              | DATA<br><b>OT</b>   | ACOD                       | DESCR               | <b>PREZZO</b><br>IVA         |                |
| A001                | 38                  | A801                       | MATITA              | 1880                         | 19             |
| A881                | 15                  | A881                       | MATITA              | 1888                         | 19             |
| A881                | 10                  | A881                       | MATITA              | 1000                         | 19             |
| A881                | 15                  | A891                       | MATITA              | 1000                         | 19             |
| A881                | 30                  | A881                       | MATITA              | 1888                         | 19             |
| A882                | 15                  | A882                       | PENNA               | 2888                         | 19             |
| A882                | 28                  | A882                       | PENNA               | 2000                         | 19             |
|                     | 15                  | A882                       | PENNA               | 2088                         | 19             |
| A882                |                     |                            |                     |                              |                |

*Figura* 3 - *Caso su due archivi. Per mettere in relazione due archivi, che in 123-ese continuano a chiamarsi tabelle, occorre semplicemente immettere, nella Zona Condizioni, una formula di eguaglianze tra* <sup>i</sup> *due campi in comune tra* i *due archivi. Se* si *elaborano un archivio di* M *righe* e *uno di N righe* e se M è *maggiore di N* e se *nella Zona Condizioni c'è solo la formula di collegamento* si *avranno in uscita* M *righe. Se non* si *mette alcuna condizione le righe diventano* M*.N.*

vano operare su un solo archivio, che in un foglio elettronico è semplicemente una tabella con in alto una riga di intestazioni. Questo archivio andava definito come Origine per le operazioni di Ricerca ed Estrazione. Tali due operazioni nell' 123 inglese si chiamano Find e

|       |                | A    | R                            | о           |            | n                       |                  |                         |                                 | G            | н                 | r                          |      |
|-------|----------------|------|------------------------------|-------------|------------|-------------------------|------------------|-------------------------|---------------------------------|--------------|-------------------|----------------------------|------|
|       |                |      | -->ARCHIVIO CLIENTI          |             |            |                         |                  |                         | -->ARCHIVIO VENDITORI           |              |                   |                            |      |
|       |                |      | <b>CCOD CHOM</b>             | <b>CSCO</b> |            |                         |                  | <b>VCOD VNOM</b>        |                                 |              |                   |                            |      |
|       |                |      | <b>CBB3 SMITH</b>            |             | 18         |                         |                  | VOO2 ROSSI              |                                 |              |                   |                            |      |
|       |                |      | <b>COO2 JOHNSON</b>          |             | 15         |                         |                  | <b>VBB1 VERDI</b>       |                                 |              |                   |                            |      |
|       |                |      | <b>CBB1 PERKINS</b>          |             | 20         |                         |                  | <b>VBB3 BIANCHI</b>     |                                 |              |                   |                            |      |
|       |                |      | <b>COO4 WILLIAMS</b>         |             | 18         |                         |                  | <b>VBB4 HERI</b>        |                                 |              |                   |                            |      |
| × a c |                |      |                              |             |            |                         |                  |                         |                                 |              |                   |                            |      |
|       |                |      |                              |             |            |                         |                  |                         |                                 |              |                   |                            |      |
|       | A              |      | B                            | E           | n          |                         |                  |                         | т                               | н            |                   |                            | a    |
|       |                |      | -->ARCHIVIO ORDINI           |             |            |                         |                  |                         |                                 |              | $->ARCHIVIO$      | ARTICOLI                   |      |
| 2     | ONUM ODAT      |      |                              |             |            | <b>OCLI OVEN XCNOM</b>  |                  |                         | <b>XCSCO XVNOM</b>              |              | <b>ACOD ADES</b>  |                            | APRE |
|       | 1              |      | 01-Gen-89 C001 V002 PERKINS  |             |            |                         |                  |                         | 20 ROSSI                        |              | ABB4 MATITA       |                            | 588  |
|       | 11             |      | 11-Gen-89 C002 V001          |             |            |                         | <b>JOHNSON</b>   |                         | 15 VERDI                        |              | <b>ABB2 PENNA</b> |                            | 1000 |
|       | 12             |      | 12-Gen-89 C883 V882          |             |            |                         | <b>SMITH</b>     |                         | <b>18 ROSSI</b>                 |              | A003 QUADERNO     |                            | 1588 |
| 562   | 3              |      | 03-Gen-89 C002 V001          |             |            |                         | <b>JOHNSON</b>   |                         | 15 VERDI                        |              | A001 60MMA        |                            | 380  |
|       | $\overline{2}$ |      | 82-Gen-89 C882 V883          |             |            |                         | <b>JOHNSON</b>   |                         | <b>15 BIANCHI</b>               |              |                   |                            |      |
| 8     | 4              |      | 04-Gen-89 COD4 VOO3 WILLIAMS |             |            |                         |                  |                         | <b>10 BIANCHI</b>               |              |                   |                            |      |
| n     | 5              |      | 05-Gen-89 C003 V001 SMITH    |             |            |                         |                  |                         | 10 VERDI                        |              |                   |                            |      |
|       |                | R    | C                            |             | o          |                         |                  | в                       | П                               |              | $\mathbf{J}$      | ĸ                          |      |
|       |                |      | -->ARCHIVIO RIGHE DI         |             | ORDINE     |                         |                  |                         |                                 |              |                   |                            |      |
|       | RUBU RART      |      | <b>XADES</b>                 |             |            | <b>XAPRE RQUA</b>       |                  | <b>WIMP XOCLI YCNOM</b> |                                 | <b>YCSCO</b> |                   | <b>WISC YVNOW</b>          |      |
|       | 5              | A081 | GOMMA                        |             | 380        | $\overline{2}$          |                  | 600 CO03                | <b>SMITH</b>                    | 18           |                   | 540 VERDI                  |      |
|       | ß              |      | ABB2 PENNA                   |             | 1008       | $\overline{2}$          |                  | <b>2000 C002</b>        | <b>JOHNSON</b>                  | 15           |                   | 1788 VERDI                 |      |
|       | 4              |      | A003 QUADERNO                |             | 1508       | $\overline{\mathbf{2}}$ |                  | 3000 C004               | <b>WILLIAMS</b>                 | 18           |                   | 2780 BIANCHI               |      |
|       | 1              |      | AB01 GOMMA                   |             | 380        | $\mathbf{1}$            |                  | 338 C801                | <b>PERKINS</b>                  | 20           |                   | <b>240 ROSSI</b>           |      |
|       | 5              |      | AB04 MATITA<br>A001 60MMA    |             | 508<br>388 | 5<br>18                 | <b>3888 C884</b> | 2588 C883               | <b>SMITH</b><br><b>WILLIAMS</b> | 18<br>18     |                   | 2250 VERDI<br>2788 BIANCHI |      |
|       | 4              |      |                              |             |            |                         |                  |                         |                                 |              |                   |                            |      |

*Figura* 4 - *Caso su cinque archivi posti in forma tabellare - Uno. Riprendiamo un caso studiato alcuni numeri fa in un articolo sul dBASE IV (MC n.* 85) e *concernente cinque archivi, relativi ad un classico caso di Righe Ordine, Ordim~ Articoli, Clienti, Venditori. Presentiamo due soluzioni al problema di collegamento tra gli archivi. In ambedue le soluzioni gli archivi sono messi in forma tabellare* e *non* si è *fatto ricorso alla programmazione. La prima soluzione* è *sviluppata (solo per motivi estetici) su tre fogli* <sup>e</sup> i *cinque archivi sono uniti da formule di Lookup (Scansver in italiano).*

Query e in quello italiano sono state tradotte in Cerca e Tutti.

Nella versione 3, l'Origine può essere costituita da più zone e quindi da più archivi, che vanno indicati semplicemente dividendoli con un carattere separatore.

Inoltre con le nuove possibilità di creare dei collegamenti tra fogli caricati in memoria o residenti su disco l'Origine può essere del tutto esterna rispetto ai fogli nei quali si esegue l'estrazione.

Infine la Zona (o le zone) Origine possono essere, per mezzo del Bridge con il dBASE 111, non solo esterne, ma anche direttamente di formato DBF, In pratica si possono trattare come Origine enormi volumi di dati, comunque e dovunque residenti, e anche disponibili in altri formati.

Passiamo agli esercizi.

Anche se ci limitiamo a trattare un solo archivio, come nei nostri due primi esercizi, possiamo già trovare alcune novità. Il singolo archivio è, al solito, costituito da tutti i dati e dalla riga immediatamente superiore che contiene le intestazioni delle colonne (campi) dell'archivio. La prima novità è la possibilità di utilizzare direttamente le intestazioni delle colonne quando occorra riferirsi ad un campo.

Quindi nella Zona Condizioni si possono inserire criteri di selezione che usano formula che referenziano direttamente l'intestazione dell'archivio. Ad esempio se c'è una colonna che ha come intestazione la parola ANNO, nel criterio si può scrivere >80, per ottenere la sele-

|                                    | $\mathbf{a}$     | $\overline{B}$                              |                                           | $\overline{p}$<br>с                      | Æ |                                | G                         | н                      | τ                     | а                                          | K             |
|------------------------------------|------------------|---------------------------------------------|-------------------------------------------|------------------------------------------|---|--------------------------------|---------------------------|------------------------|-----------------------|--------------------------------------------|---------------|
|                                    |                  | -->ARCHIVIO CLIENTI                         |                                           |                                          |   | -->ARCHIVIO VENDITORI          |                           |                        |                       | -->ARCHIVIO ARTICOLI                       |               |
|                                    | <b>CCOD CNOM</b> |                                             |                                           | <b>CSCO</b>                              |   | <b>VCOD VNOM</b>               |                           |                        | ACOD                  | ADES                                       | APRE          |
| n                                  |                  | COO3 SMITH                                  |                                           | 18                                       |   | <b>VBB2 ROSSI</b>              |                           |                        | A884                  | MATITA                                     | 580           |
|                                    |                  | C002 JOHNSON                                |                                           | 15                                       |   | <b>VBB1 VERDI</b>              |                           |                        | A882                  | PENNA                                      | 1888          |
|                                    |                  | <b>COO1 PERKINS</b><br><b>CBB4 WILLIAMS</b> |                                           | 20                                       |   | <b>VBB3 BIANCHI</b>            |                           |                        | A883                  | <b>OUADERNO</b>                            | 1500<br>388   |
| B                                  |                  |                                             |                                           | 18                                       |   | <b>VOO4 NERI</b>               |                           |                        | <b>ABB1</b>           | GOMMA                                      |               |
|                                    |                  |                                             |                                           |                                          |   |                                |                           |                        |                       |                                            |               |
| a<br>a                             |                  |                                             |                                           |                                          |   |                                |                           |                        |                       |                                            |               |
|                                    | A                | B<br>е                                      |                                           | $\mathbf{n}$                             |   | т                              | п                         | н                      |                       | п                                          | $\mathbf{K}$  |
|                                    |                  |                                             |                                           | -->ARCHIVIO RIGHE DI ORDINE              |   |                                |                           |                        | -->ARCHIVIO ORDINI    |                                            |               |
|                                    |                  |                                             |                                           |                                          |   |                                |                           |                        |                       |                                            |               |
|                                    |                  |                                             |                                           |                                          |   |                                |                           |                        |                       |                                            |               |
|                                    | 5                | <b>RORD RART ROUA</b><br><b>ABB1</b>        |                                           |                                          |   |                                | OHUM ODAT<br>$\mathbf{1}$ |                        |                       | <b>OCLI OVEN</b>                           |               |
|                                    | ß                | A882                                        | $\overline{\mathbf{z}}$                   |                                          |   |                                | 11                        |                        |                       | 01-Gen-89 C001 V002<br>11-Gen-89 C002 V001 |               |
|                                    | 4                | A083                                        | $\overline{\mathbf{2}}$<br>$\overline{2}$ |                                          |   |                                | 12                        |                        |                       | 12-Gen-89 C003 V002                        |               |
|                                    | $\mathbf{1}$     | A881                                        | $\mathbf{1}$                              |                                          |   |                                | 3                         |                        |                       | 03-Gen-89 C002 V001                        |               |
|                                    | 5                | <b>ABB4</b>                                 | $\overline{5}$                            |                                          |   |                                | $\overline{a}$            |                        |                       | 82-Sen-89 C802 V803                        |               |
|                                    | 4                | 18<br>A001                                  |                                           |                                          |   |                                |                           |                        |                       | 04-Gen-89 C004 V003                        |               |
| 11                                 | A882             |                                             | $\overline{5}$                            |                                          |   |                                | 5                         |                        |                       | 05-Gen-89 C003 V001                        |               |
|                                    | $\mathbf{R}$     | г                                           | n                                         |                                          |   | G                              | П                         |                        | л                     |                                            |               |
| 2<br>$\frac{3}{5}$<br>G<br>7<br>ls | ->CRITERI        |                                             |                                           |                                          |   | Come scrivere                  |                           |                        |                       | le formule per il collegamento             |               |
|                                    |                  | OVEN OCLI RART RORD                         |                                           |                                          |   |                                |                           |                        |                       |                                            |               |
|                                    |                  | <b>EDVIL +OCL +RAR +ROR</b>                 |                                           |                                          |   | +OVEN-VCOD                     |                           | $+0CLI - CCDD$         |                       |                                            |               |
|                                    |                  |                                             |                                           |                                          |   |                                |                           |                        |                       |                                            |               |
|                                    | $--$ >OUTPUT     |                                             |                                           |                                          |   |                                |                           |                        |                       |                                            |               |
|                                    |                  | RORD BART RQUA OCLI CNOM                    |                                           |                                          |   | <b>CSCO ADES</b>               | APRE                      | <b>OVEN</b>            | <b>VNOM</b>           |                                            | +APRE*ROUA*   |
| з                                  | A881             |                                             |                                           | <b>18 CB82 JOHNSON</b>                   |   | <b>15 GOMMA</b>                |                           | 388 V881               | <b>VEBDI</b>          |                                            | 2558          |
| 3<br>3                             | A883<br>A082     |                                             |                                           | <b>12 CBB2 JOHNSON</b><br>2 CB02 JOHNSON |   | <b>15 QUADERNO</b><br>15 PENNA |                           | 1580 VOD1<br>1888 V881 | <b>VERDI</b><br>VERDI |                                            | 15380<br>1788 |

*Figura* 5 - *Caso su cinque archivi posti in forma tabellare - Due. La seconda soluzione, sempre su tre fogli, prevede* la *costruzione in tabella dei cinque archivi* e *prevede che in questi vengono inseriti solo* i *dati elementari, quelli cioè che non dipendono da calcoli. Per stabilire le relazioni tra* i *vari archivi* <sup>e</sup> *per produrre (in questo esempio solo in uscita) una tabella in cui inserire dati provenienti da tutti* e *cinque abbiamo sfruttato le nuove potenzialità della funzione DA TI. descritte nel testo.*

zione, oppure si può scrivere, in qualsiasi altra colonna, +ANNO>80, in quanto la parola «ANNO» identifica il campo.

L'altra novità è che ora è possibile definire campi calcolati nella Zona Emissione. Cosa che si fa semplicemente inserendo la formula stessa come intestazione. Come al solito in casa Lotus si tratta di una modalità operativa basata sulla intuitività che però ha il difetto di non permettere di personalizzare facilmente le intestazioni. Nel primo esempio (fig. 1) vediamo come il campo calcolato inserito nella Zona Emissione, e quindi non presente nell'archivio di Origine, ottenuto moltiplicando la colonna PR per la colonna QT, si debba chiamare direttamente PR\*QT.

Nel secondo esempio (fig. 2) invece vediamo come ottenere in Emissione delle totalizzazioni di campi numerici calcolate per gruppi semplicemente inserendo delle formule del tipo @SOM-MA. L'123R3 esegue dei raggruppamenti sulla base del primo campo inserito in Zona Emissione.

Si possono mettere più formule di sommarizzazione facendo attenzione che se esiste anche una sola colonna con un calcolo «normale» si crea un conflitto che l' 123 risolve non creando i raggruppamenti. Questo tipo di estrazione comporta sempre un ordinamento dei dati in uscita.

#### *Caso* su *due archivi*

Per mettere in relazione due archivi, che in 123-ese continuano a chiamarsi tabelle, occorre semplicemente immettere, nella Zona Condizione, una formula di eguaglianza tra i due campi dei due archivi che sono in comune (fig. 3). Tale formula si chiama «Formula di Combinazione» e può anche essere più complessa, ad esempio se la chiave di collegamento è composta da più campi o da formule che elaborano il campo.

Dati un archivio di M righe e uno di N righe e se M è maggiore di N e se nella zona condizioni c'è solo la formula di collegamento si avranno in uscita M righe. Se non si mette alcuna condizione le righe diventano M\*N.

Comunemente questa operazione di collegamento tra due o più archivi si chiama JOIN. Ad esempio il comando JOIN del dBASE 111. dBASE IV si comporta esattamente nella stessa maniera.

In caso di eguaglianza dei nomi dei campi. questi vanno fatti precedere dal nome della propria tabella. Inoltre, come detto, la formula di collegamento può essere composta anche da più campi, o da espressioni più complesse.

Ma questi sono dettagli operativi. L'aspetto interessante è che l'area di utilizzo dell' 123 sconfina anche su problematiche pluriarchivio, un tempo riservate solo a prodotti di categoria DBMS.

#### *Un caso complesso con cinque archivi*

Riprendiamo un caso, studiato alcuni numeri fa in un articolo sul dBASE IV, che comporta l'utilizzo di cinque archivi tra di loro in relazione.

È un classico caso di Righe Ordine, Ordini, Articoli. Clienti, Venditori, in cui l'archivio delle Righe d'Ordine è in relazione con l'archivio Ordini e con l'archivio Articoli. e l'archivio Ordini è in rela-

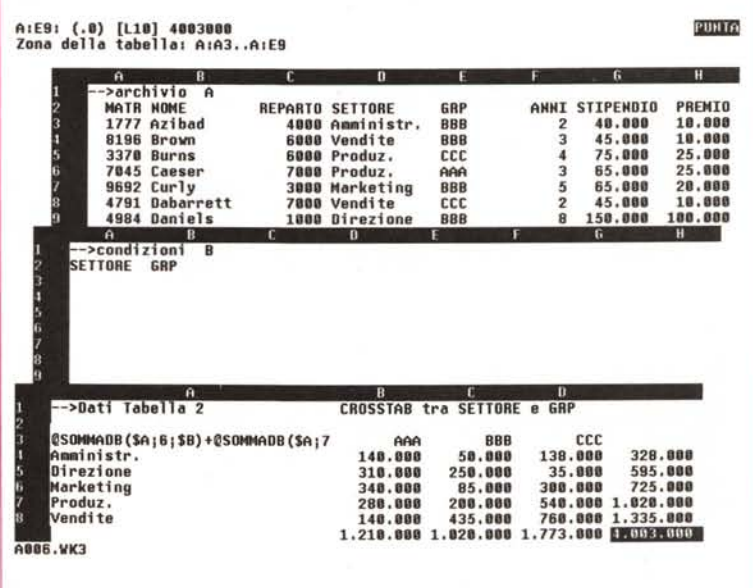

*Figura* 6 - *Tabella di Cross Tab. Una delle funzionalità più potenti dell'123 <sup>è</sup> la DATI TABELLA, soprattutto perchè è una funzionalità "dinamica» nel senso che prowede direttamente* a *realizzare dei cicli di calcolo sulla base di formule* e *di variabili imposte dall'utente.* I*risultati dei calcoli vanno* a *finire in una tabella, che* a *seconda del tipo scelto (DATI TABELLA* 1,2 o *3) è mono, bi* o *tridimensionale.*

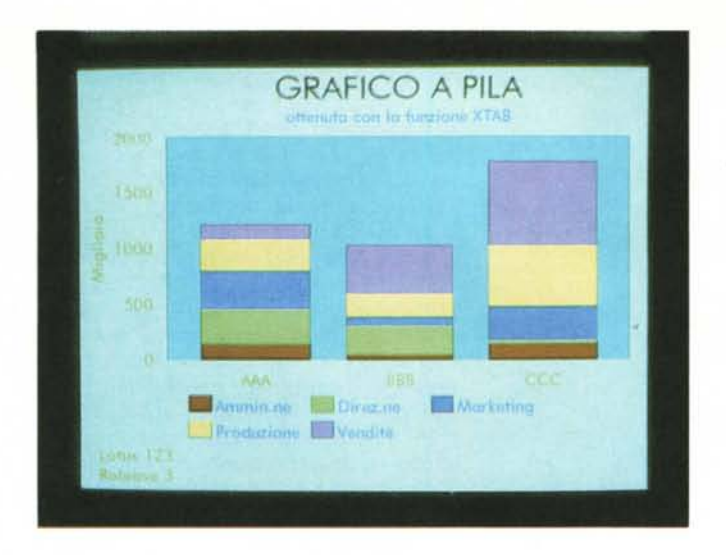

zione con quello Clienti e quello Venditori. Come detto il problema è stato già descritto più in dettaglio nel numero 85 di MCmicrocomputer.

Gli archivi sono messi in forma tabellare e posizionati su tre fogli per favorine la comprensibilità sulle foto, anche se sarebbe stato più opportuno lavorare su cinque fogli. Nelle soluzioni proposte non utilizziamo nessuna MACRO ma solo funzioni di calcolo, funzioni «@» o funzionalità del menu.

*Figura* 7 - *Produzione di un grafico dal Cross Tab. La tabella prodotta con una operazione di Cross Tabulation* è il  $miglior$  *«soggetto»* per *produrre un grafico. Tra le numerose novità nel settore grafico. presen*ti *nella release* 3. *citia*mo *la Quick Graph. con la quale se il cursore* è *in una cella con dei numeri intorno, basta premere FIO per averne subito la rappresentazione grafica. e la Grafi*ci *Gruppo. con la quale* si *individuano le zone con* i*dati <sup>e</sup> quelle con* i *nomi delle serie.* in *una unica operazione.*

Presentiamo due soluzioni al problema del collegamento tra gli archivi.

Nella prima esistono i tre archvi anagrafici (Articoli, Clienti e Venditori) che dispongono solo di dati propri. Negli altri due archivi, Ordini e Righe d'Ordine, invece, abbiamo inserito oltre ai dati propri anche i dati calcolati, o mediante estrazione dagli anagrafici (funzione @LOOKUP tradotta in @SCANSVER) o mediante formule di calcolo (fig. 4).

Questa soluzione, riportata su un fo-

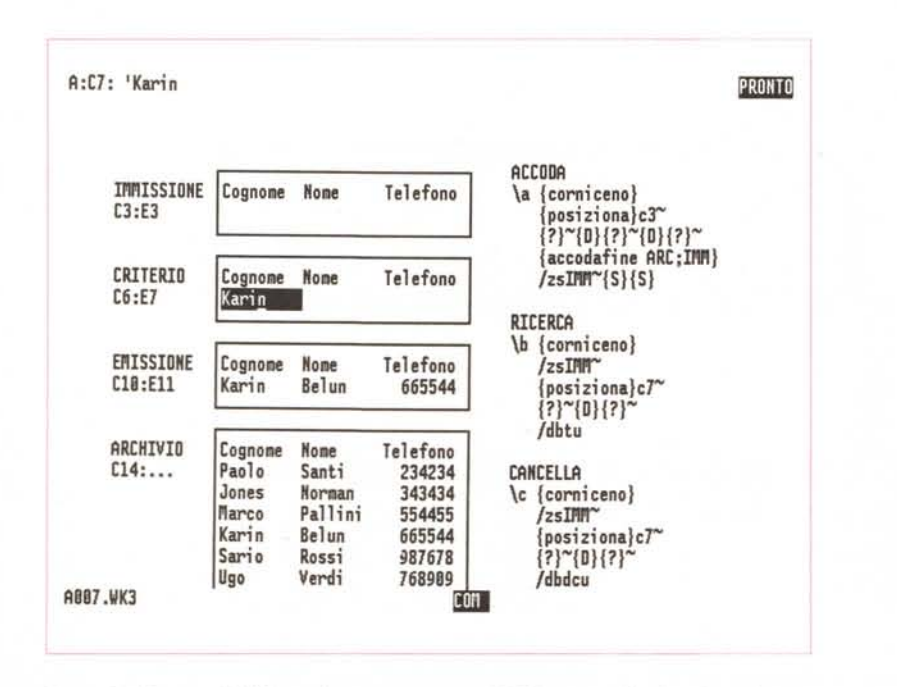

*Figura* 8 - *Tre semplici Macro. In queste tre semplici Macro. meglio descritte nel testo. diamo un ((assaggino)} di alcuni nuovi comandi. Ad esempio CORNICENO elimina la cornice che mostra le coordinate di riga e colonna (ma che non permette di recuperare* lo *spazio da queste occupato). ACCODAFINE che permette di allungare una zona (in cui sia posto un archivio) aggiungendo vi* in *fondo una riga* in *cui sia stato preventivamente inserito* il *nuovo record.*

glio solo, è praticabile anche con il Lotus versione 2.01.

La seconda soluzione, sempre su tre fogli, prevede ancora, sui primi due fogli, le tabelle con i cinque archivi. In questi vengono inseriti solo i dati elementari, quelli cioè non dipendenti da calcoli o da estrazioni. In tale maniera le dimensioni in larghezza degli archivi non anagrafici (Righe e Ordini) vengono sensibilmente ridotte (fig. 5).

Per stabilire le relazioni tra i vari archivi e per produrre in uscita (sul terzo foglio) una tabella in cui inserire dati provenienti da tutti e cinque gli archivi abbiamo sfruttato le nuove potenzialità della funzione DATI.

Nella Zona Condizioni vanno immesse le formule che garantiscono il collegamento. Le formule sono delle semplici eguaglianze tra i nomi dei campi che consentono il collegamento tra i due archivi. Se le regole di relazione, come nel nostro caso, sono più di una, occorre inserire altrettante formule.

Per ottenere in Emissione tutte le Righe d'Ordine, la Zona Condizioni è stata utilizzata solo per inserire le formule di collegamento e non criteri secondo i quali eseguire selezioni.

Nel caso occorra filtrare i dati si può (alla vecchia maniera) allargare di una riga la Zona Condizioni, oppure complicare le formule con  $#AND# e #OR#$ . oppure, se serve, inserire in larghezza altri campi su cui eseguire le selezioni.

Lo sviluppo completo delle informazioni viene prodotto in Zona Emissione, dove abbiamo inserito sia i Dati Base dell'archivio sia tutti i dati che, attraverso le relazioni, abbiamo voluto estrarre dagli altri.

Da notare come le operazioni di estrazione (comando DATI BASE\_DATI TUT-TI) esegua, anche in questo caso, un ordinamento sull'ultima voce della relazione.

#### *La funzione DATI TABELLA 2 per fare del Cross Tabulation*

Una delle funzionalità più potenti dell'123 è la DATI TABELLA, soprattutto perché è una funzionalità «dinamica» nel senso che provvede direttamente a realizzare dei cicli di calcolo sulla base di formule e di variabili impostate dall'utente. I risultati dei calcoli vanno a finire in una tabella, che a seconda del tipo scelto (DATI TABELLA 1, 2 o 3) è mono, bi o tridimensionale.

Se le formule di calcolo sono compiesse, e come al solito non c'è limite superiore alla loro complessità, possono essere raggiunti, con pochi comandi e in pochi attimi, risultati notevoli in termini di sofisticazione elaborativa.

| MACRO                           | $\theta$                   | B                     | $\mathbf{u}$<br>$\mathbf{c}$ .                                                  |                          |                        | G  |
|---------------------------------|----------------------------|-----------------------|---------------------------------------------------------------------------------|--------------------------|------------------------|----|
| 28155789<br>١A                  |                            | {maschera mas; tasti} |                                                                                 |                          |                        |    |
| tasti                           | ${base}$                   |                       | {accodafine arc;rig}{vuota rig}                                                 |                          |                        |    |
|                                 |                            | ${table1a}$           | $\{uscita\}$                                                                    |                          |                        |    |
| A                               | B                          | E                     | 0                                                                               |                          |                        |    |
|                                 | <b>RIGA DI INSERIMENTO</b> |                       |                                                                                 |                          |                        |    |
|                                 |                            |                       |                                                                                 |                          |                        |    |
| NOME<br><b>ALDB</b>             | COGNOME<br><b>GIALLI</b>   | NATO A                |                                                                                 | <b>MATO IL IMDIRIZZO</b> | <b>TELEFONO</b>        |    |
|                                 |                            | FIRENZE               | 11/83/54                                                                        |                          |                        |    |
|                                 | premi F7 {base}            |                       | per accodare la riga e proseguire<br>F8 {tabella} per interrompere l'immissione |                          |                        |    |
|                                 |                            |                       |                                                                                 |                          |                        |    |
| $\overline{a}$                  | R                          | $\overline{c}$        | n                                                                               | г                        | F                      | F. |
|                                 | ARCHIVIO SU CUI ACCODARE   |                       |                                                                                 |                          |                        |    |
|                                 | <b>COGNOME</b>             | NATO A                | <b>MATO IL INDIRIZZO</b>                                                        |                          | <b>TELEFONO</b>        |    |
|                                 | <b>ROSSI</b><br>LUCCI      | ROMA<br><b>MILAND</b> | 11/11/56 VIA PO 11                                                              |                          | 06/323232              |    |
| NOME<br>PAOLO<br>MARIO<br>GUIDO | <b>BIANCHI</b>             | <b>TORINO</b>         | 11/09/45 VIA ADIGE 33<br>12/04/64 VIA COMO 5                                    |                          | 82/3423232<br>82/54333 |    |
| LUIGI                           | NERI                       | <b>HAPOLI</b>         | 11/12/56 VIA LODI 55                                                            |                          | 850/32438              |    |
|                                 |                            |                       |                                                                                 |                          |                        |    |

*Figura* 9 - *Macra MASCHERA. Esiste una nuova Macro.* si *chiama MASCHERA, che permette sia di definire una zona riservata all'input dei dati. sia di definire. all'interno del comando ed opzionalmente. una tabella di tasti da premere* e *azioni da fare. In tal modo* è *possibile gestire l'immissione dei dati collegandola. ad esempio.* a *routine di validazione.* a *routine di accodamento nella tabella. ecc.*

La funzione Cross Tab con la quale si analizza la distribuzione di un valore rispetto a una, due o tre variabili, è presente come funzionalità specifica in alcuni prodotti (vedi Borland Paradox *3.D).* Con il Lotus 123 Release 3, il Cross Tab si ottiene come «sottoprodotto» della funzione DATI TABELLA.

In pratica unendo le potenzialità della funzionalità DATI TABELLA con quelle delle funzionalità DATA BASE si possono costruire ulteriori ed avanzati strumenti di analisi.

Per costruire un Cross Tab (trattiamo per semplificare un caso di distribuzione secondo due variabili) occorre un archivio e una Zona Condizioni con almeno i due campi interessati. Queste due zone vanno indicate come Zona Origine e Zona Condizioni del Data Base.

Occorre poi preparare una tabella con già riempita la prima colonna, con i valori del primo campo che interessano, e la prima riga, con i valori del secondo campo.

Nel vertice tra prima riga e prima colonna va poi scritta la formula di calcolo, che nel nostro caso è del tipo statistico di Data Base. Abbiamo inserito @SOMMADB (archivio, colonna, condizioni) in cui Archivio e Condizioni sono le zone preparate prima.

Infine va lanciata la funzione DATI TABELLA che richiede la zona da calcolare (se si inserisce una riga e una colonna in più si otterranno anche i totali) e le due celle che 1'123 utilizzerà dinamicamente per eseguire il calcolo. Queste celle debbono essere quelle della Zona Condizioni.

Il risultato di una operazione di Cross Tabulation (fig. 6) è un ottimo «soggetto» per provare le nuove funzionalità grafiche, ad esempio quella che permette di definire, in una zona unica, serie numeriche e etichette del grafico (fig. 7).

#### *Macra*

La sezione Macro del Lotus 123 Release 3 presenta notevoli miglioramenti anche se viene conservata del tutto la compatibilità con le versioni precedenti.

Una vecchia macro «gira» subito, ma va modificata se si vuole tener conto delle nuove possibilità. Queste riguardano sia lo sfruttamento delle nuove funzionalità del lavoro in foglio che, per quanto riguarda la gestione di problematiche con più archivi, permette di semplificare di un bel po' i comandi, sia lo sfruttamento dei nuovi comandi Macro.

Presentiamo due piccoli esempi, il primo con un «assaggino» di alcuni nuovi comandi, il secondo con una esemplificazione del nuovo comando Macro MASCHERA, che presenta delle potenzialità tutte da sfruttare.

Nella prima illustrazione (fig. 8) COR-NICENO elimina la cornice che mostra le coordinate di riga e colonna (ma che non permette di recuperare lo spazio da loro occupato) e ACCODAFINE che permette di allungare una zona (con un archivio) aggiungendoci una riga su cui siano stati caricati i campi del nuovo record.

Esiste una nuova Macro, si chiama MASCHERA, che permette sia di definire una zona riservata all'input dei dati, sia di definire, all'interno del comando ed opzionalmente, una tabella di tasti da premere e azioni da fare.

Quando viene eseguita una Macro contenente tale comando viene attivata una Zona di Immissione e le attività al suo interno sono controllate attraverso l'elenco dei tasti che si possono o non si possono premere.

In tal modo è possibile gestire l'immissione dei dati collegandola, ad esempio, a routine di validazione, di accodamento nella tabella, ecc.

Ne vediamo un semplicissimo esempio in figura 9 in cui abbiamo anche distribuito su tre fogli la Zona Maschera, la Zona Macro e l'archivio.

In pratica la Macro, che si lancia con Alt A, permette di inserire nella Zona Maschera nuovi record, che vengono poi accodati alla Zona Archivio premendo F7. Se invece si preme F8 la Macro termina.

#### *Conclusioni*

Come al solito quando trattiamo un qualsiasi argomento ci sembra doveroso farlo con un sufficiente grado di approfondimento. Non ci basta citare brani dai depliant o riprendere passivamente file dimostrativi, ma quando parliamo di un argomento è perché lo abbiamo provato a fondo.

L'approfondimento dell'articolo ha come contropartita il fatto che si è costretti poi a limitare il ventaglio degli argomenti trattati.

Ad esempio abbiamo solo citato le funzionalità che permettono un dialogo attivo e reciproco tra 1'123 Release 3 e Dati Base esterni (e su questo si può scrivere un libro).

Oppure abbiamo solo sfiorato l'argomento Macro (e su quest'altro si possono scrivere, come ne sono stati scritti, decine di libri).

Ciò detto confermiamo l'impressione iniziale che 1'123 Release 3 si presenta come un prodotto solido ed affidabile.

Per chi già conosca bene l'123 Release 2 il passaggio non presenta alcun problema, i comandi nuovi sono comandi in più, e in nessun caso sostituiscono i vecchi.

Tornando al nostro argomento di interesse specifico l'impressione è che le soluzioni adottate per permettere di trattare argomenti più complessi, quali quelli relativi a problematiche pluriarchivio, confermino la validità dello strumento spreadsheet. che dimostra di avere, al di là dell'aspetto semplice e ormai familiare, ulteriori zone da esplorare e sfruttare a fondo.

MR

da quando ha scoperto i Grandi Particolari di **Computer Associates** il responsabile E.D.P. passa la notte a sostituire tutti i fogli elettronici con **SUPERCALC 5** 

# I GRANDI PARTICOLARI DI SUPERCALC 5:

GESTIONE MULTISHEET CON HOTLINK Una delle novità più importanti di SuperCalc 5 è la possibilità di operare un collegamento dinamico fra diversi fogli di lavoro, ognuno registrato con un proprio nome di file, quindi come entità separata. È possibile lavorare con 255 fogli di lavoro contemporaneamente, con intervalli 3D; inoltre si possono visualizzare ed elaborare su schermo tre fogli nello stesso tempo.

## **DEBUGGING E AUDITING**

Il programma è dotato di una serie di utility che consentono di evidenziare le relazioni intercorrenti fra le varie celle di un foglio di lavoro, di scoprire situazioni passibili di errore, di localizzare e modificare le stringhe.

GRAFICA TRIDIMENSIONALE AD ALTA RISOLUZIONE SuperCalc 5 è costituito da un modulo grafico molto ricco ed evoluto. Si avvale di oltre 100 tipi di diagrammi bidimensionali e tridimensionali, personalizzabili con numerosi font tipografici, griglie e riquadri. SuperCalc 5 supporta numerosi tipi di plotter e stampanti sia a colori che in bianco e nero.

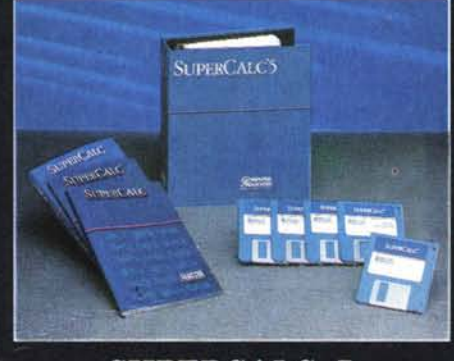

# **SUPERCALC 5** IL FOGLIO ELETTRONICO CHE PENSA IN GRANDE

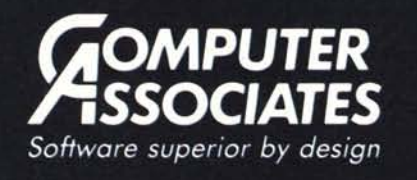

## COMPATIBILITÀ CON LOTUS 1-2-3

Con SuperCalc 5 è possibile lavorare utilizzando l'albero dei comandi di Lotus 1-2-3, evitando così le consuete perdité di tempo e di risorse che si verificano nell'apprendimento di un nuovo prodotto.

### SUPPORTO DI RETE AVANZATO

Il programma è predisposto per il collegamento in rete ed il numero degli utenti su LAN è illimitato. Una delle caratteristiche di maggior rilievo di SC5 è quella di poter scambiare i dati con Lotus 1-2-3 in rete.

# ADD IN

A SuperCalc 5 sono agganciabili programmi aggiuntivi, come Silverado il potente database della Computer Associates, che ne estendono le capacità.

La duplicazione è vietata in quanto coperta dai diritti d'autore. Per venire incontro alle esigenze delle aziende la Computer Associates offre sitelicense per grande utenza.